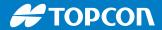

 When connecting to LPS, the LPS configuration is needed before the connection

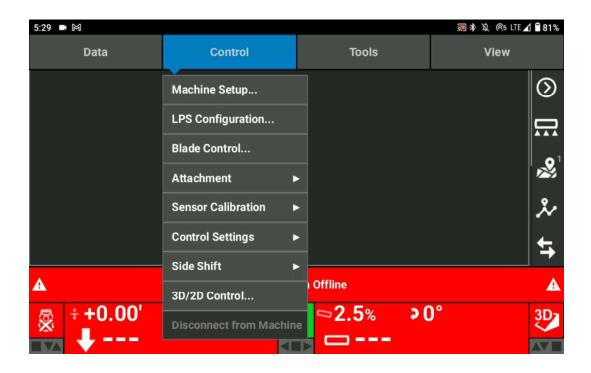

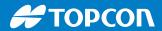

Select the type of LPS you want to connect from the pull-down list

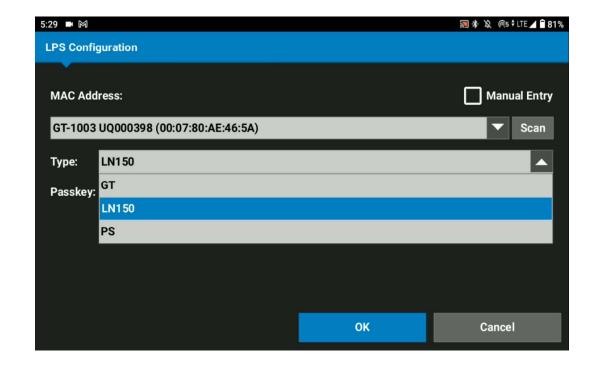

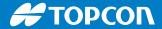

Select Scan

Wait for 10 seconds to search for the available device

Then Select the appropriate model

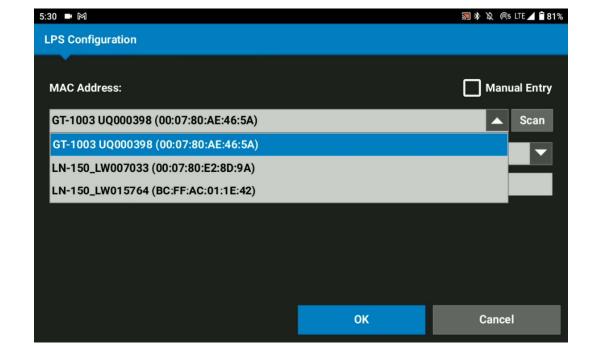

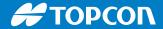

Passkey

It should be always blank when select LN-150

\*If you use GT, Passkey can be set on GT onboard software. Ensure what is the Passkey you set on GT. Highly recommend to set GT passkey as no then the passkey for GT is blank.

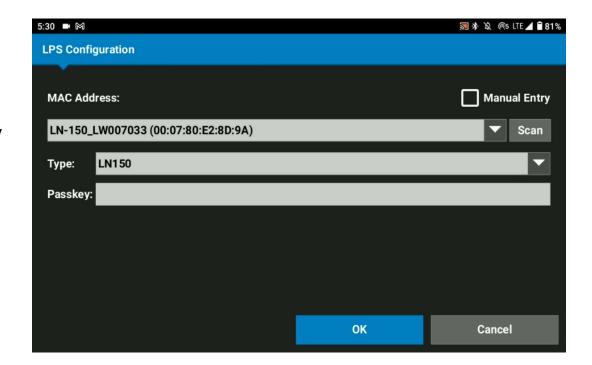

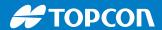

Total Station Offline

After you select the correct LPS configuration, wait for 30 seconds to connect LN-150

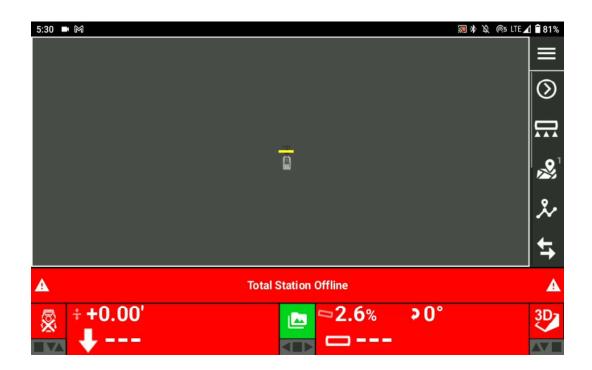